# <span id="page-0-0"></span>Stägi 3D

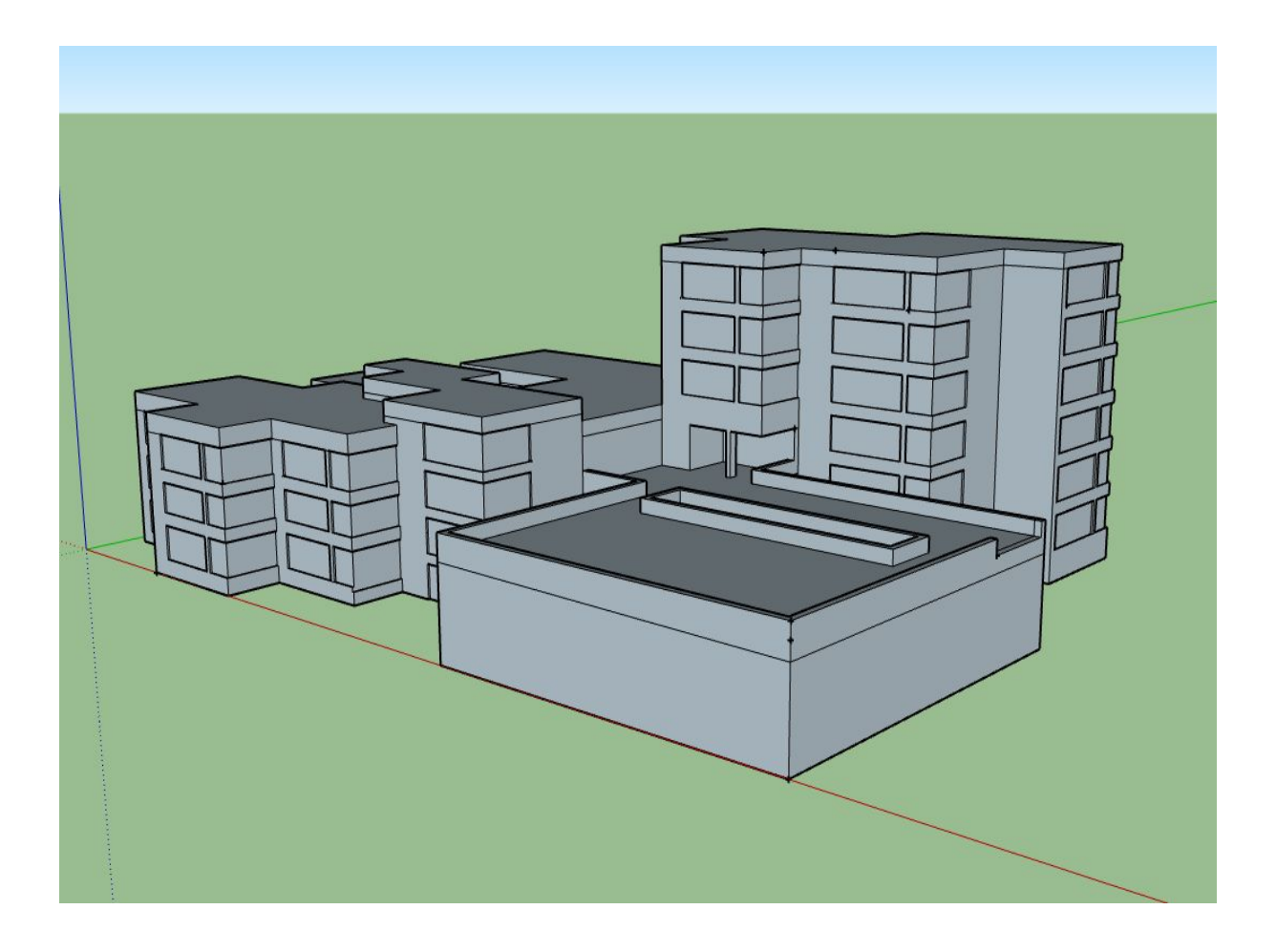

**Omar Schär** Sekundarschule Stägenbuck Klasse A3f

18. Juni 2020

## Inhaltsverzeichnis

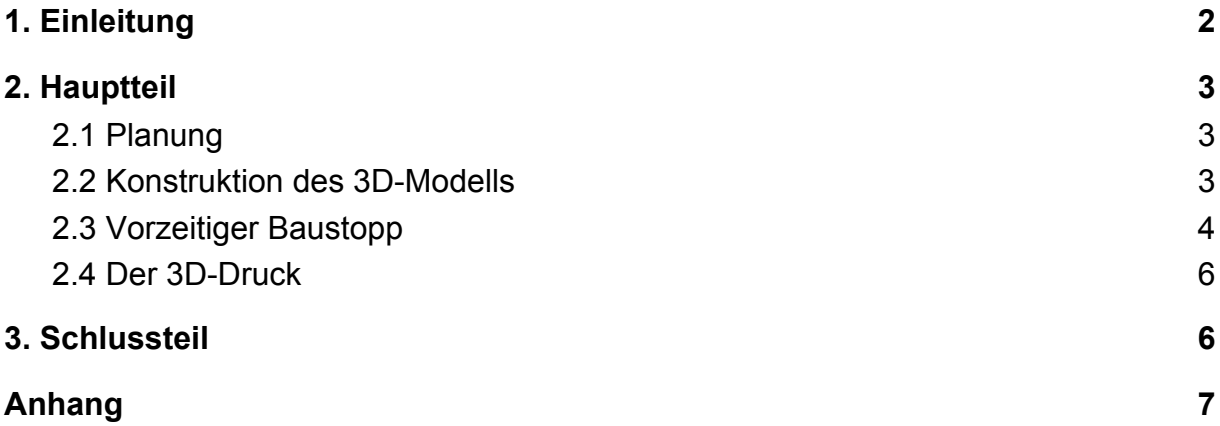

## <span id="page-2-0"></span>**1. Einleitung**

Stägi 3D ist ein besonderes Projekt, weil es etwas mit unserer Schule zu tun hat. Wie vermutlich jeder Schüler, finde ich die Schule etwas langweilig und wäre nie auf die Idee gekommen, ein Abschlussprojekt über die Schule zu machen. Aber eine Sache an unserer Schule finde ich nicht langweilig, das Gebäude.

Schon als ich in das Stägi gekommen bin, fand ich die Architektur inspirierend. Es ist ein interessantes Gebäude mit vielen kleinen Einzelheiten, die es so speziell machen. Ich habe mich schon immer für Architektur und Hausbau interessiert, so kam es gelegen, dass ich in ein so spezielles Schulhaus kam. Mir war schon von Anfang an klar, dass ich ein Projekt über das Schulhaus machen möchte. Ich wusste also, worüber ich ein Projekt machen möchte, aber nicht, wie ich es machen möchte. Ich hatte verschiedene Ideen, zuerst, dass ich das Schulhaus aus Holz mache oder dass ich es anderweitig modelliere, aber am Schluss habe ich mich dafür entschieden, es in einem 3D-Programm am Computer zu konstruieren. Ich habe nach einem 3D-Programm gesucht, mit dem man einfach und detailliert arbeiten kann.

Schlussendlich habe ich mich für *Sketchup* entschieden. Dieses Programm ist einfach zu bedienen, weil man mit der Maus arbeitet und man nicht wie bei anderen Programmen die Daten eingeben muss. Trotzdem kann man auch mit Sketchup genau und schön arbeiten. Weil es etwas schwierig ist, ein 3D-Modell am Computer im echten Leben zu zeigen und weil ich CHF 60.- Budget habe und das Programm gratis ist, habe ich mich dafür entschieden, dass ich das 3D-Modell mit einem 3D-Drucker ausdrucken möchte. Ein Problem war, dass ich keine genaue Preisprognose machen konnte, weil ich nicht wusste, wie gross der Flächeninhalt des Gebäudes war und wie gross ich es machen möchte. Ausserdem wusste ich nicht, wie viel der 3D-Druckservice verlangen würde. Ich habe aber trotzdem bei der Audition grünes Licht bekommen und so fing alles an.

### <span id="page-3-0"></span>**2. Hauptteil**

#### <span id="page-3-1"></span>2.1 Planung

Ich wollte zuerst das ganze Schulhaus selber ausmessen und die Pläne zeichnen. Gottseidank brachten mich die Lehrer wieder auf den Boden der Tatsachen und zeigten mir auf, dass das zu aufwändig und zeitraubend werden wird. Also habe ich bei der Schulleitung versucht, Pläne des Schulhauses zu bekommen. Glücklicherweise fertigte ein Architekturbüro im Jahr 2016

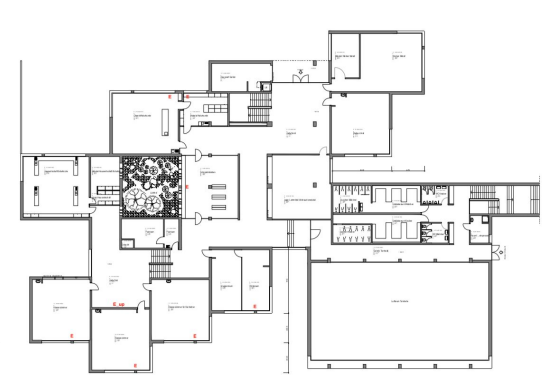

Grundrisspläne für das Stägi an. Ich habe mir diese Pläne angeschaut und festgestellt, dass leider die Gebäudehöhe fehlt, ein Problem das sich durch das ganzen Projekt ziehen wird.

#### <span id="page-3-2"></span>2.2 Konstruktion des 3D-Modells

Dann fing das Projekt richtig an. Ich hatte gute Pläne und konnte mit dem Bau beginnen. Ich habe zuerst den untersten Grundriss genommen und ihn im 3D-Programm gezeichnet, so dass ich den genauen Grundriss hatte. Danach habe

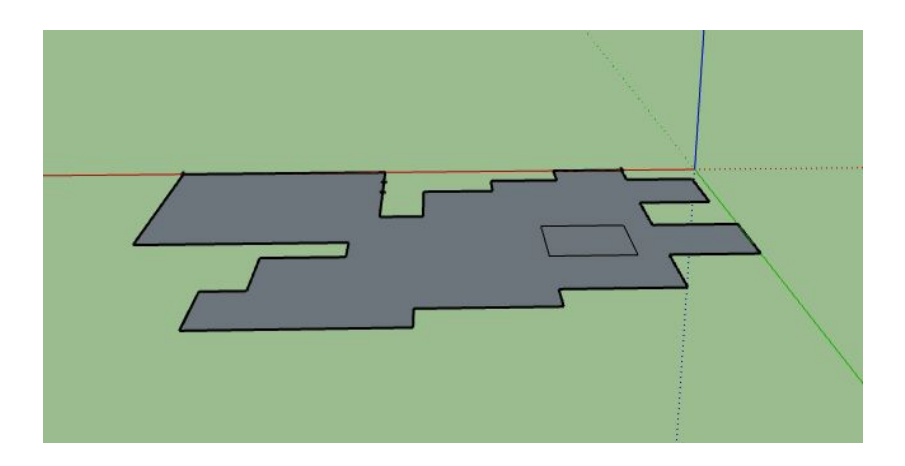

ich das Modell ins Dreidimensionale gezogen, ohne zu wissen, wie hoch die Gebäudeteile sind. Ich habe erfahren, dass es im Keller der Schule ein Holzmodell der Schulanlage gibt und bin sogleich zum Hauswahrt gegangen. Er konnte mir das Modell zeigen. Es war etwa 2x3 Meter gross und wog locker 30 Kilo. Ich habe einige Fotos gemacht und wir haben das Modell wieder zurück gestellt, wo es weiter vor sich hin steht, ohne jemals angeschaut zu werden. Danach habe ich noch einige weitere Dinge erledigt und die Turnhalle gezeichnet. Da bin ich etwas in Bedrängnis gekommen, weil ich immer noch nicht die Höhe des Gebäudes kannte und das

Schulhaus zudem noch verschiedene Höhen hat. In der nächsten Woche bin ich dann wieder mit dem Hauswart in den Keller gegangen, weil dort angeblich noch

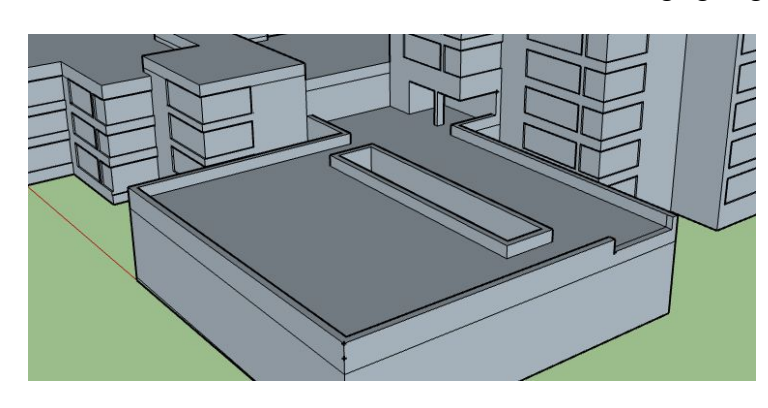

Originalpläne vom Bau des Schulhauses waren. Dort habe ich einige Pläne gefunden und konnte diese Pläne für einen Tag ausleihen um sie genauer zu studieren. Aus dem Bündel an Plänen (ca. 30 Stück) gab es nur zwei, bei denen überhaupt eine Höhe eingezeichnet war. Und weil

das Schulhaus fünf verschiedene Dächer hat, konnte ich nicht viel mit diesen Plänen anfangen. Also musste schnell ein anderer Weg her, wie ich die Höhe des Gebäude herausfinden kann. Ich hatte glücklicherweise ein Lasermessgerät zur Verfügung und ich konnte damit einige Details am Schulhaus messen. Ausserdem konnte ich die Höhe der Turnhalle ausmessen und hatte so die Höhe des Pausenplatzes. Ich habe auch noch den Schacht mit den Fenstern zur Turnhalle hat eingefügt, sowie die Mauer um den Pausenplatz. Danach habe ich den oberen Eingangsbereich ausgemessen und eingebaut.

#### <span id="page-4-0"></span>2.3 Vorzeitiger Baustopp

Ich bin gut vorangekommen und wollte mich schon an die Fenster wagen, aber da kam der Grosse "Baustopp" wegen der Corona-Krise. Ich habe zwar ein Programm verwendet, das browsergestützt ist. Das heisst, dass man auch zuhause im Internet

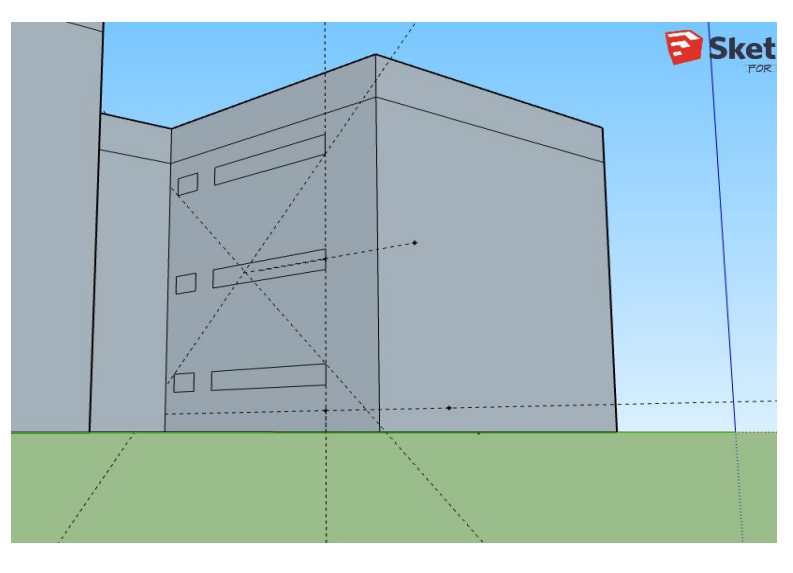

am Projekt arbeiten kann. Leider war es aber schwer, ein Gebäude zu konstruieren ohne die Daten zu haben. So musste ich unfreiwillig eine Pause machen und konnte nicht weiter arbeiten. Aber nach einigen Wochen warten hat mir mein PU-Lehrer einige Messdaten geschickt, mit denenen ich weiterarbeiten konnte. Ich habe mich sogleich daran gemacht, die Fenster zu zeichnen, was

schwierig war, weil ich einiges berechnen musste und immer zu viel oder zu wenig

Platz übrig blieb. Sprich es war schwierig, den richtigen Abstand zwischen den Fenstern hinzubekommen. Mithilfe des 3D-Tools von Google Maps konnte ich die richtige Anzahl und Standorte der Fenster in der Wand von zuhause aus bestimmen. Als dann wieder die Schulen geöffnet wurden, hatte ich fast keinen PU, aber trotzdem habe ich am 3D-Modell gearbeitet. Ich habe die Fenster fertiggestellt und dabei gab es einige Probleme, weil es an einigen Orten rechteckige kleinere Fenster gibt und die separat gemacht werden müssen. Beim Einfügen habe ich dann aus Versehen eine Wand am anderen Ende des Gebäudes verschoben und dadurch ist die Symmetrie des ganzen Gebäudes zerstört worden. Am besten sieht man das am Boden. Ich konnte es glücklicherweise noch reparieren und sogar noch die Fenster einfügen. Danach habe ich die Fenster hinein gezogen und somit Fensterläden

kreiert. Ich habe auch eine version ohne Fenster gespeichert. Danach habe ich dann auch noch den unteren Eingang konstruiert. Als vermutlich letzter Schritt am Modell habe ich dann noch Texturen

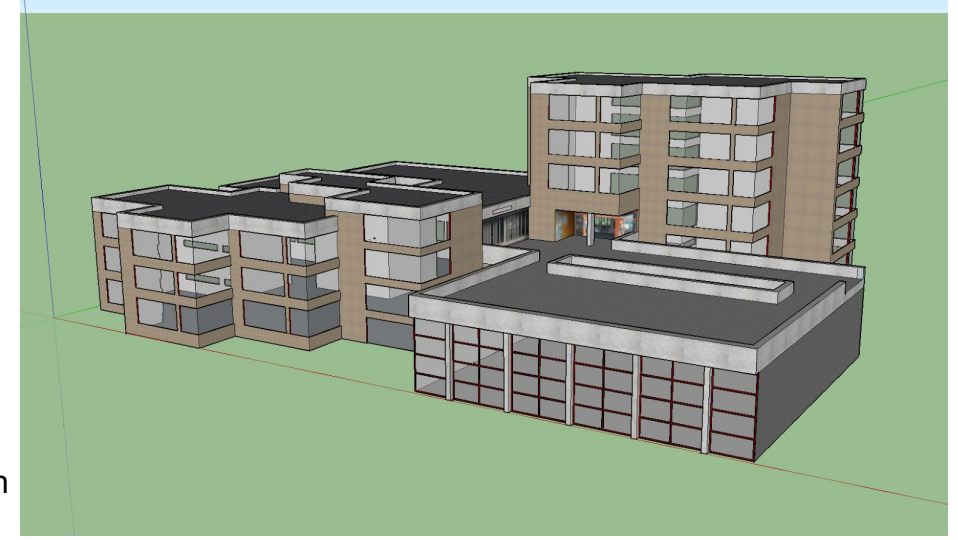

hinzugefügt. Leider konnte ich das nicht mit der Online Version von Sketchup machen, deshalb musste ich das Modell exportieren und es in der installierten Version machen. Ich hoffe, ich kann es später ,wieder mit der Onlineversion öffnen. Um die genauen Texturen zu bekommen musste ich einige Teile des Schulhauses

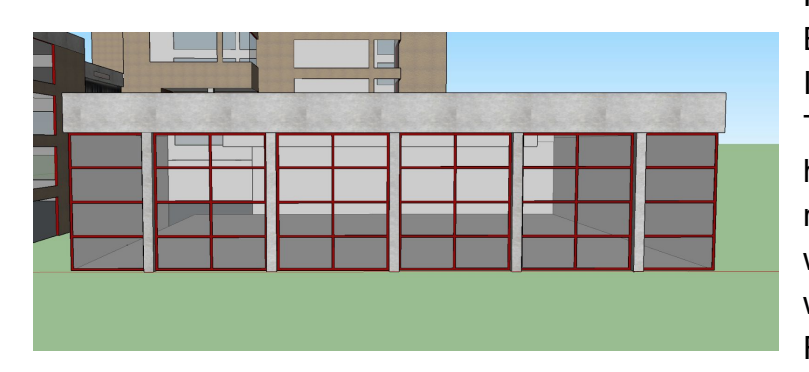

Fotografieren wie z. B. den Boden auf dem Pausenplatz. Ich habe dann noch einige Texturen aus dem Internet heruntergeladen, die ich dann noch in Sketchup editiert habe, was gar nicht so einfach war, weil es schwer ist, die genaue Farbe im Programm nachzubilden. Ich habe dann

noch die Fenster an der Turnhalle gemacht.

#### <span id="page-6-0"></span>2.4 Der 3D-Druck

Ich habe ja bereits in der Einleitung beschrieben, dass ich einen 3D-Druck machen wollte. Ich wollte den 3D-Druck etwa in der Grösse 20x30 cm machen, aber ein Druck in dieser Grösse ist über meinem Budget (ca. 220.- Fr). Deshalb habe ich etwas mit der Grösse gespielt und habe es dann in der Grösse 7.3x10 cm bestellt. Am 4. Juni ist dann das Paket mit dem Modell angekommen. Ich

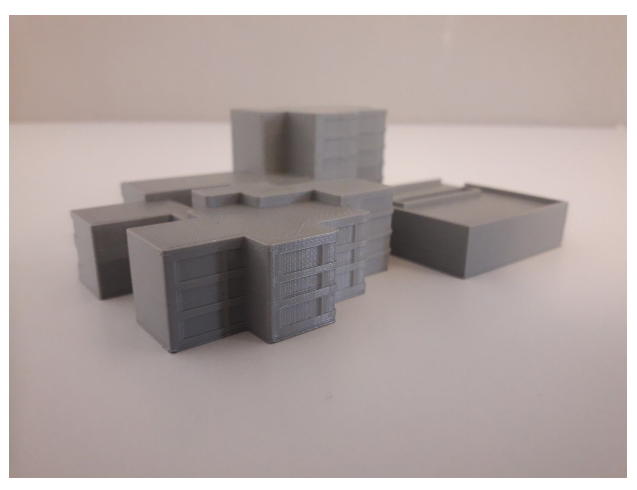

finde es ist gut herausgekommen, aber auf dem Dach sieht man noch die Linien des 3D-Druckers. Das Modell ist erstaunlich massiv und schwerer als ich gedacht hätte. Aber alles in allem bin ich zufrieden.

## <span id="page-6-1"></span>**3. Schlussteil**

Ich finde meine Arbeit gut, es ist mir gelungen, das Stägi nachzubauen, so dass man es wiedererkennt. Wie bei vermutlich allen Projekten hat mir die Corona-Krise einen strich durch die Rechnung gemacht. Ich wollte das Modell eigentlich detaillierter gestalten, aber weil ich ja eine Zeit lang nicht in die Schule gehen konnte, musste ich auf viele Details verzichten. Das 3D-Modell musste ich kleiner als geplant drucken lassen, weil es sonst zu teuer geworden wäre, aber glücklicherweise ist das Modell doch noch gut rausgekommen.

Ich würde das Projekt vermutlich so nicht wiederholen, weil ich eigentlich nichts mit dem Produkt anfangen kann. Ich habe aber vieles über 3D-Modellierung und 3D-Druck gelernt, was ich sicher im späteren Leben gebrauchen kann. Falls ich noch mehr Zeit gehabt hätte, hätte ich vielleicht sogar den Innenausbau gemacht. Etwas, was nie so richtig gepasst hat, waren die Masse im Gebäude über dem unteren Eingang. Zuerst war die Wand zu lang und dann wieder zu kurz. Ich kam nie so richtig dahinter warum, und im 3D-Modell stimmt es vermutlich immer noch nicht überein mit der Realität, aber es fällt hoffentlich keinem auf.

Omar Schär, im Juni 2020